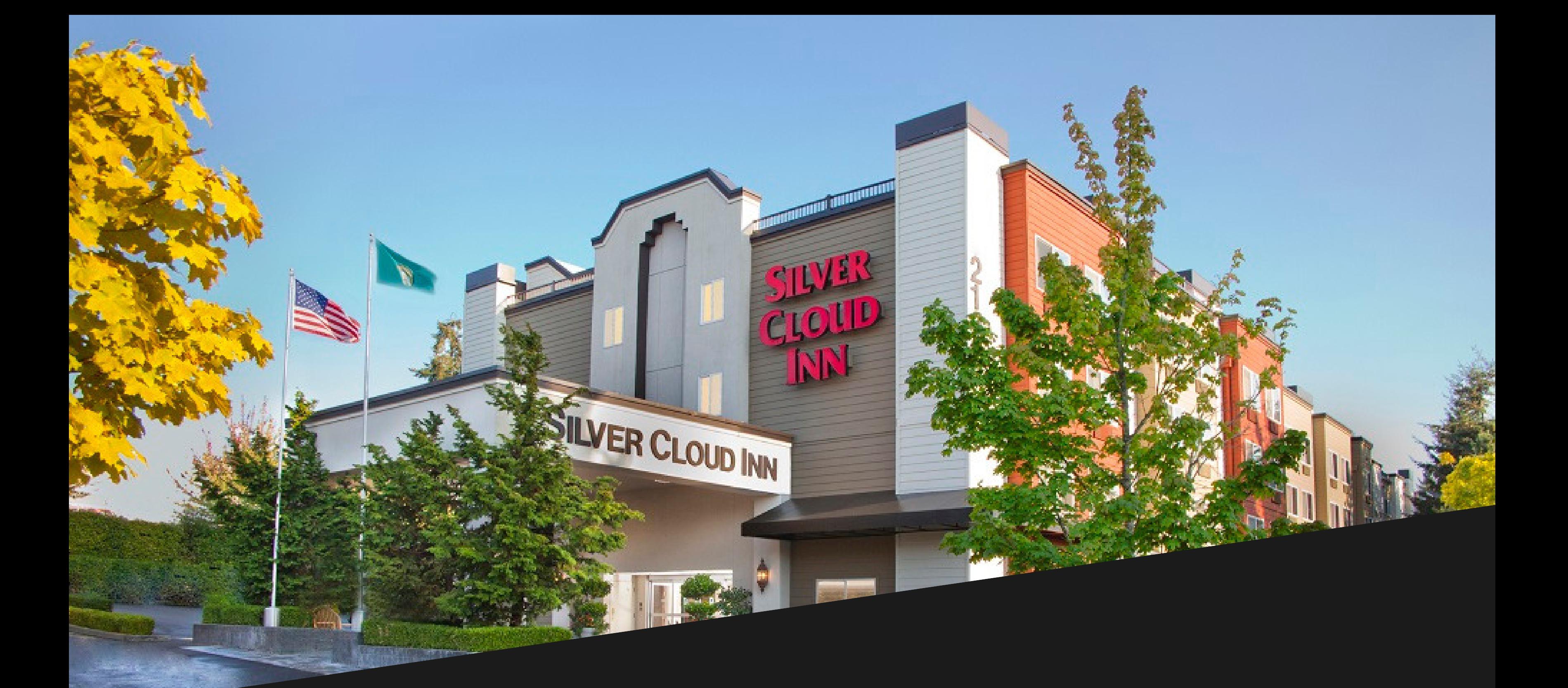

# SILVER CLOUD INN REDMOND BIZTALK360 GROUP

#### **O N L I N E B O O K I N G L I N K :** [INTEGRATE2019](https://redmond.silvercloud.com/irm/irm.html?g=BIZTALK&o=BIZTALK)

- 1. Select arrival and departure dates and input the number of guests
- 2. Click "Search for Availability"
- 3. Click "Reserve" for your preferred room type
- 4. Enter all guest information: Name, Address, Phone & Email
- 5. Comments: Provide Estimated check-in/ out time, Special Requests, etc.
- 6. Click "Agree" to hotel policies

### **C H A N G E S :**

Should you need to change, cancel or update a reservation, please email desk@redmond.silvercloud.com or call 425.746.8200 and one of our guest service agents would be glad to assist.

7. Click "Make Reservation" and a confirmation email will be sent automatically *\*If above link does not work, Enter Corporate/Group ID: BIZTALK and Password: BIZTALK then click "Login"*

## **P H O N E R E S E R V A T I O N S :**

Call the hotel directly at 425.746.8200 and ask for the "INTEGRATE 2019" discount and a guest service agent will assist with booking your reservation

#### **2122 152ND AVE NE REDMOND, WA 98052**